## **[Curso de WooCommerce en](https://www.andy21.com/2016/curso-woocommerce-malaga/) [Malaga](https://www.andy21.com/2016/curso-woocommerce-malaga/)**

escrito por Andy Garcia | 26/02/2016

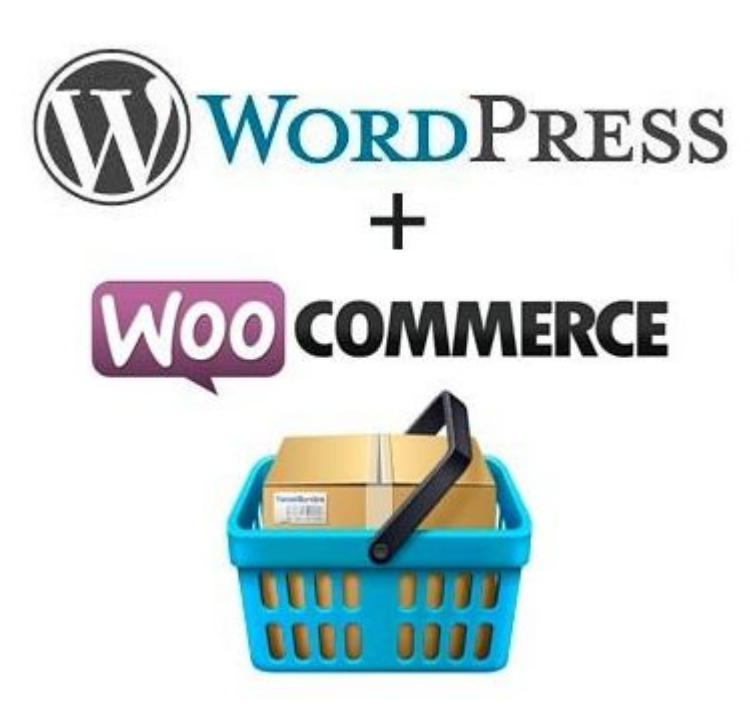

Hoy comienza en Andalucía Lab el curso monográfico de creación de tienda online con **WordPress** (gestor de contenidos) y **WooCommerce** (plugin de comercio electrónico)…

Se trata de la SEXTA edición de un [curso de WordPress en](https://andy21.com/2014/curso-de-wordpress-en-marbella/) [Marbella,](https://andy21.com/2014/curso-de-wordpress-en-marbella/) la SEGUNDA dedicada al comercio electrónico, será impartido a partir de hoy viernes 26 de febrero, incluyendo los 3 siguientes viernes (4, 11 y 18 de marzo), en horario de 16:30 a 20:30, haciendo un total de 16 horas de [formación.](https://andy21.com/tema/formacion/)

*Las 40 plazas del curso ya se han agotado, pero si te interesa participar en este curso (cuando se repita) o en otros similares, contacta con [Andalucía Lab](https://www.andalucialab.org/) o apuntate en [lista de espera](https://andy21.com/cursos/).*

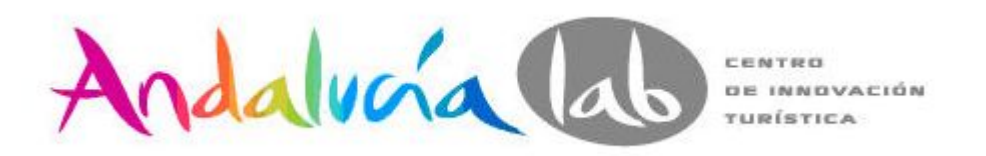

## **El temario para el curso de WooCommerce es:**

- 1. Empezaremos por conocer a los alumnos y sus proyectos, con una ronda de presentaciones breves, compartiendo los perfiles de [Twitter](https://twitter.com/wordpress21).
- 2. Antes de sumergirnos en WordPress, repasaremos algunos [conceptos básicos de posicionamiento](https://andy21.com/2014/la-regla-acer-para-el-posicionamiento-seo/) SEO y SMO, usando la "*regla (H)ACER*".
- 3. [Conceptos básicos de comercio electrónico](https://andy21.com/2016/formas-comercio-electronico/) (formas de hacerlo).
- 4. [Conceptos básicos de nombres de dominio y subdominios](https://andy21.com/2016/dominios-subdominios-internet/) (diferencias).
- 5. [Conceptos básicos de alojamiento web](https://andy21.com/2015/conceptos-basicos-de-hosting/) (hosting), [cod.dto. "WordPress".](https://andy21.com/2016/codigo-oferta-cubenode-hosting/)
- 6. [Auto-instalar WordPress.org](https://andy21.com/2014/instalar-wordpress-punto-org-gratis/) en un servidor remoto online.
- 7. Repasar concepto de frontend y BACKEND, explicando bien este último.
- 8. Ajustes de WordPress y truco "*ajustes ocultos*" /wpadmin/options.php
- 9. ¿Cómo hacer desaparecer/aparecer el obsoleto menú de enlaces?
- 10. Personalizar el aspecto visual (themes y "*plantillas de página*").
- 11. Instalar y configurar funcionalidades extra ([plugins](https://andy21.com/2014/plugins-imprescindibles-para-wordpress/) [de WordPress\)](https://andy21.com/2014/plugins-imprescindibles-para-wordpress/).
- 12. Estructurar la información usando taxonomías (categorías y etiquetas).
- 13. Crear y publicar contenidos (post o entradas y

páginas)

- 14. Facilitar el acceso a los contenidos (menús y widgets) tanto a usuarios de la web (usabilidad) como a motores de búsqueda (indexabilidad).
- 15. Widget de "*texto*" para añadir TL de Twitter o el tiempo en tu ciudad.
- 16. Reflexión sobre actualizaciones SI o NO y seguridad en WordPress.
- 17. Instalación, ajustes y [conceptos básicos de](https://andy21.com/2014/crear-una-tienda-online-con-wordpress/) **WooCommerce**
- 18. Configuración de los aspectos básicos mínimos de una tienda online.
- 19. Configurar los impuestos.
- 20. Definir los métodos de envío.
- 21. Configurar la [pasarela de pagos vía PayPal.](https://andy21.com/2014/woocommerce-y-tarjeta-de-credito/)
- 22. Gestión de categorías y etiquetas (exclusivas de los productos).
- 23. Estructuración y publicación de contenidos (productos o servicios).
- 24. ¿Cómo vender servicios como si fueran "productos virtuales"?
- 25. Tu tienda en piloto automático, ajustes/correos electrónicos/plantillas.
- 26. Gestión de los atributos de los productos y sus términos correspondientes.
- 27. Publicación de "productos con variaciones" usando atributos.
- 28. Creación y configuración de la "página de términos y condiciones".
- 29. [Plugins de WooCommerce](https://andy21.com/2014/plugins-para-woocommerce-gratis/).
- 30. Plugin "*Simple Custom CSS*" ([inyectar código CSS](https://andy21.com/2015/inyeccion-codigo-css/)).
- 31. Personalizar, "portada estática": página de inicio, de tienda y de blog.
- 32. Iniciación a la analítica web, vinculación de Google Analytics con WordPress (usando plugin "*Analyticator*"

por ejemplo).

- 33. Plugin "*Loco Translate*" para cambiar cualquier texto de la web.
- 34. EXTRA: Funcionamiento de Gravatar.

A día de hoy, la versión más reciente de WordPress es la 4.4.2 y de WooCommerce la 2.5.x, con ellas trabajaremos durante el presente **curso de WooCommerce en Malaga**.